# **Automating the Customization of Model-Driven Software Engineering Environments**

César Cuevas Cuesta, Patricia López Martínez and José M. Drake *Group of Software Engineering and Real-Time, University of Cantabria, Santander, Spain* 

Keywords: MDE, Meta-modelling, Development Environments, Process Engineering.

Abstract: This paper presents a strategy to facilitate the customization of MDSE software development environments, which aims at providing the software engineers who design, implement and maintain those environments with capacity to automate the generation of tools supporting new development processes. A generic conception for the design of software development environments based on the MDSE paradigm, called *MDDE* (*Model-Driven Development Environment*), has been defined as basis of the proposed strategy. In *MDDE*, the definition of the processes that determine the functionality of an environment as well as their options regarding interaction, supervision and control by the users are completely formulated as models. To support this capability, the *MDDE* reference model includes a meta-model that formalizes such models. A sample implementation called *MDDE-MinMAST2* is presented for illustrative purposes.

## **1 INTRODUCTION**

Model-Driven Software Engineering (MDSE) (Schmidt, 2006) is nowadays considered one of the most appropriate paradigms for coping with the increasing complexity inherent to software development. MDSE environments deal with a wide variety of aspects of the software being developed, providing uniform support for the basic management processes (creation, verification, transformation, persistence, etc.) involved in software development.

However, their usability is sometimes far from efficient, because they can also include more sophisticated tools. Software development processes are typically complex, repetitive, and most of all, dependent on the customs of the companies. Hence, the domain-specific engineers who use the environments may not find them friendly because the processes they require are not easily supported. Adapting the environments to the specific needs of a company or domain is not an easy task, since the engineers responsible for their development usually experience a conflict that represents an important drawback for the adoption of any new software discipline (not only MDSE): If they do not want to frequently ask for assistance to those experts in the infrastructure of the platform on which the environment is built atop (e.g. in an MDSE context, experts in EMF), they must become experts on it

themselves. This necessity clashes with their common reluctance to work outside their fields or to use new technologies, such as MDSE. Indeed, they would prefer to make use of well-known tools that allow them to work in their fields in an isolated manner. Therefore, the adequate strategy to encourage the acceptance of a software discipline cannot be to expect that the environment designers will become experts in its associated technologies. Instead, from our viewpoint, the efforts must target the development of strategies and facilities for the environment designers to become autonomous, by means of a light adoption of the new discipline, MDSE in this case.

Thus, under this philosophy, we present *MDDE* (*Model-Driven Development Environment*), a generic conception for the design of MDSE environments. Its purpose is to foster the adoption and consolidation of MDSE by those engineers responsible for the design/customization of new environments for their corresponding domainspecific methodologies. This is achieved by simplifying the way in which the designer adds to the environment support for new development processes or tools. Being an MDSE approach, adding a new development process will consist on its formulation as a model. This model will be later interpreted by an internal tool provided by the environment, which will generate all the resources

Cuevas Cuesta C., Là spez Martà nez P. and M. Drake J.

DOI: 10.5220/0006130903370344

In *Proceedings of the 5th International Conference on Model-Driven Engineering and Software Development (MODELSWARD 2017)*, pages 337-344 ISBN: 978-989-758-210-3

Copyright C 2017 by SCITEPRESS - Science and Technology Publications, Lda. All rights reserved

Automating the Customization of Model-Driven Software Engineering Environments.

required for the execution and control of the process.

The main component of *MDDE* is its reference model. It defines the basic functional and interactional capabilities that are common to any *MDDE* environment. It provides the developer of software systems with the information he needs for working with any *MDDE* environment and the designer of environments with the base architecture that rules the design of new environments or the customization of existing ones.

The rest of the paper is structured as follows. Section 2 presents an overview of the *MDDE* conception and reference model. Section 3 analyses the possibilities that *MDDE* provides for designing environments while Section 4 presents a sample *MDDE* environment. Finally, Section 5 and 6 expose some related work and conclusions, respectively.

# **2** *MDDE* **OVERVIEW AND REFERENCE MODEL**

#### **2.1** *MDDE* **Operational Foundations**

The operational approach on which *MDDE* is based considers that the end users utilize the environments by means of the supervised execution of *processes*. These processes consist of the sequential or iterative execution of more basic operations, called *tasks*, which are primitive operations implemented by code in the environment. According to MDSE, the processes are defined as models that describe, among other things, the sequence of constituent tasks. The tasks are also defined as models, which describe their nature, the models on which they operate, their involved model transformations and the information provided to the user to take decisions and to control, supervise, validate or orchestrate their execution.

Hence, the design and specification of processes in an *MDDE* environment basically means to formulate models and not to write code. In order to support this capability, the reference model includes a meta-model (presented in subsection 2.2) that formalizes the models of processes and types of tasks. Any *MDDE* environment includes a native tool that interprets these models, allowing the supervised execution of the processes.

### **2.2** *MDDE* **Reference Model**

The reference model can be seen from three different viewpoints:

The *structural view* addresses the constituent

conceptual elements, the relations among them and their formulation as a meta-model.

- The *functional view* defines the elements that form the internal engine of the environment and the interfaces that it uses.
- The *implementation view*. Although the reference model is agnostic from the underlying MDSE platform, a specific implementation is required to validate it. This is orthogonal to the domain or methodology to which the environment is oriented. For instance, we may have a sample *MDDE* environment implemented on Eclipse/EMF and oriented to the design of RTS using a given methodology such as MAST (González Harbour et al. 2001). This environment would be called *MDDE-Eclipse*/*EMF-MAST*.

This paper focuses on the structural aspects, which are explained in the rest of the section, although a proof of concept *MDDE* environment implementation is presented in section 4. Due to space limitations, the exposition of the functional view is omitted, but a deep study about it can be found in (Cuevas, 2016), including a study of the suitability of Eclipse as supporting platform.

#### **2.2.1 Conceptual Elements**

**Models.** The information managed in an *MDDE* environment is formulated as models compliant to meta-models that are part of the environment. Three types of models can be distinguished according to their function:

- *Tool Models*, which describe the operability, configuration and status of the tools (processes) provided by the environment.
- *Domain Models*, which contain information about some aspect of the system under development (SUD).
- *Interaction Models*, which formulate information exchanged between the user and the environment.

An orthogonal classification can be done according to the model lifecycle:

- *Native Models*, included in the environment since its creation and hence, delivered with it. They are typically *tool models*.
- **Project Models**, with information relevant to the specific SUD. They are typically *domain models*.
- *Temporal Models*, created to manage internal information during a development process.

The set of native models together with the rest of native elements (e.g. model transformations, sets of constraints, etc.) constitute the basis of the functional and evolutional capabilities of an *MDD*E environment. Due to their nature, these models cannot be modified or eliminated. In contrast, project models can be produced manually by the user or generated by the invocation of an environment process. In any case, they are always persisted in the environment data space.

*MDDE* **Tools (***mTool***).** An *mTool* is a high-level process provided by an *MDDE* environment to assist the user in incorporating information about the SUD into the environment or presenting the SUD information according to its own viewpoint. Moreover, the user can process the information by applying transformation, integration or analysis techniques provided by the *mTools*. An *mTool* is invoked explicitly by the user and it is composed of a sequence of lower level, elementary activities (tasks), defined individually to allow reutilization in different *mTools*.

Each *mTool* is formulated as a model, so that incorporating the tool to the environment only requires to register such model. Some *mTools* are native, i.e. their models are registered in the environment during its creation and stay unaffected during the whole environment lifecycle. On the other hand, the environment designer can define new *mTools*, either by providing their descriptive models or by modifying the models of already existing ones.

The model of an *mTool* describes its:

Functionality, i.e. the set of tasks it includes.

- Invocation context, i.e. the environment element on which the *mTool* can be invoked, either directly (menu or button) or by contextual selection.
- Configuration options, defined as a sub-model that specifies the identifiers, types and default values of the configuration parameters.
- Status information, which will be generated during the tool execution. This execution status is also described as a sub-model which is fulfilled according to the results obtained during the execution. This sub-model provides information about the success/failure of the execution of each internal task and the models generated during the execution of the *mTool*.

The execution of an *mTool* is always controlled and supervised by the user. After invocation, there are at least three points in which the user intervention is required: 1) setting or accepting the launch configuration; 2) launching the execution; and 3) setting the execution as finished, which involves eliminating all the status information and temporal models. When these are the only interaction points

between the user and the *mTool*, the execution is said to be performed in the *continuous mode,*  whereas in the *step-by-step mode* the execution requires the user to take part in the launch of every individual internal task. As will be explained later in this section, to facilitate the management of an *mTool* execution, upon tool invocation the environment deploys an interaction frame with all the required controls. This frame is automatically populated according to the *mTool* descriptive model, showing the sequence of constituent tasks along with their corresponding configuration parameters.

*MDDE* **Tasks (***mTask***).** The basic operative element of the *MDDE* reference model is the *mTask*. An *mTask* represents any useful operation in the management of the SUD or the environment itself. The *mTasks* are the elementary activities that form the *mTools* included in the environment. This element is introduced due to different reasons:

- To enable the reutilization of operations shared among different *mTools*.
- To enable the execution of artefacts developed outside the environment.
- To provide an homogeneous management interface that eases the composition of activities in the processes and the interaction with the environment resources.

An *mTask* can be *atomic* or *interactive*. An atomic *mTask* is executed without user intervention, since the data required for the execution comes from the initial configuration of its container *mTool*. On the other hand, an interactive *mTask* requires user intervention either for managing the information used by the task or for deciding among different control flow options. According to how the *mTasks* implement their functionality, an orthogonal categorization distinguishes between *mTasks* that implement conventional MDSE operations and *mTasks* that adapt *artefacts* (see next paragraph).

*MDDE* **Artefacts (***mGadgets***).** They are software resources (code) used by the *mTools* during their execution but that have been developed outside the environment, independently of the *MDDE* reference model. Their usage by an *mTool* as well as their interaction with the environment resources are not performed directly, but an adapter is required for their invocation, configuration and interaction.

An *mGadget* can be *internal* (executed in the environment memory space, where it is invoked) or *external* (executed in other memory space, either in same processor or in a different one – *external or remote mGadget*). The management of the external *mGadgets* and their interaction with the environment are supported by a set of communication

mechanisms defined in the framework and provided by the platform on which the environment executes. Likewise, the invocation requires an application aimed at launching *mGadgets* (called *mGadgetLauncher*) to be run on the same memory space as the *mGadget*.

The distinction between internal/external gadgets implies a parallel distinction between their corresponding adapter *mTasks*. The ones that adapt an internal *mGadget* provide the input models required by the *mGadget*, properly formatted, store the output models created by the *mGadget* and transmit the control and status messages between the gadget and the environment. However, the adaptation of an external gadget requires the intervention of the underlying communication service of the platform and the serialization of the input/output models and the messages interchanged among the adapter task and the *mGadget*.

**Information not Formulated as Models.** The external scope of an *MDDE* environment is typically heterogeneous, which sometimes makes impossible to keep all the information formulated as models compliant to meta-models known by the environment. Therefore, *MDDE* has been designed to support information formulated by means of textual languages, which facilitates the interchange of information with other environments/systems that have their own specific language. It is also useful for

granting persistence when the information lifecycle is longer than the environment`s. As an example, an *MDDE* environment can provide capability for importing or exporting XML textual information, formalized by means of W3C-Schema templates, or specific textual languages formalized with Xtext (Eysholdt and Behrens, 2016).

**MDDE Workbench.** This is the reference GUI that must be implemented by any *MDDE* environment. Figure 1 sketches the basic workbench design, formed by a set of interaction frames, graphical zones with viewers and controls that implement the interaction mechanism with the user. The *Elements Management* section (S4) includes two explorer-like frames which allow the access to all the information (model, meta-models, etc.) of the environment. The *Elements Information* section (S5) exposes the information relative to the selected individual elements. The *Processes Execution* section (S6) exposes information about the execution of the *mTools.* Finally, the *Processes Management* section (S7) lets the user control the execution of an invoked *mTool*, set values for the configuration parameters, supervise the execution status and finish or abort the execution. Figure 2 details the *Tool Outline* frame, which shows the constitution of an *mTool* (sequence of *mTasks*) and allows to control its execution.

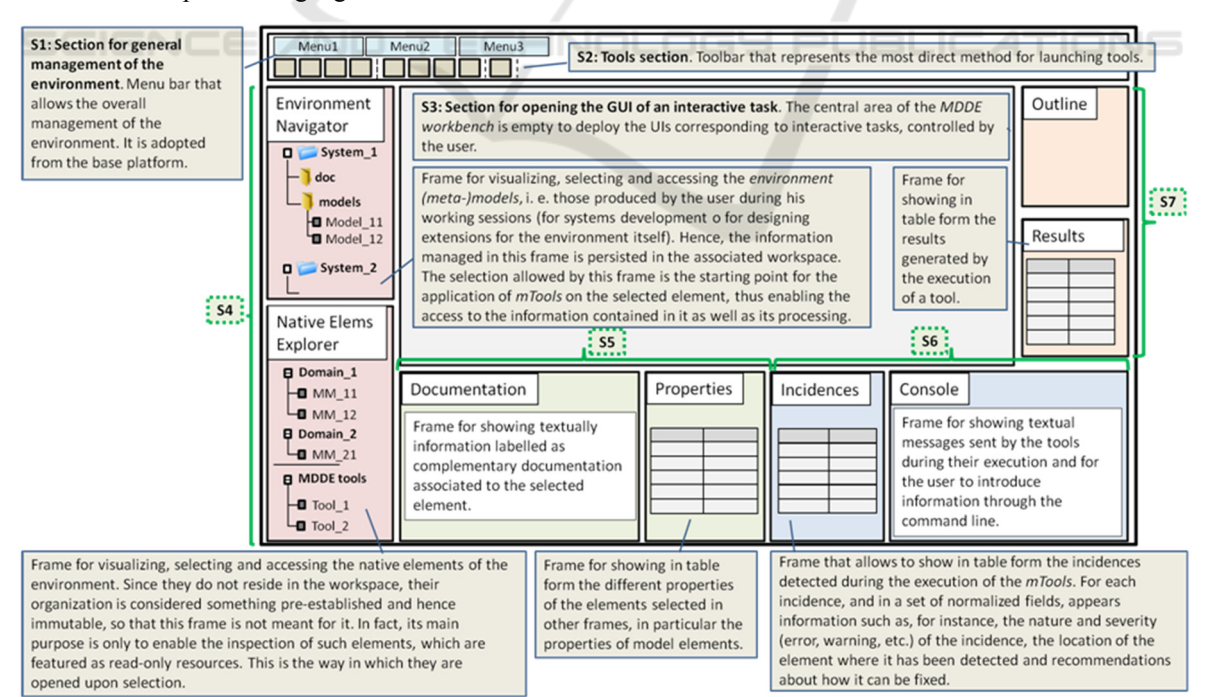

Figure 1: *MDDE* workbench outline.

Execution button. Button for executing the

Tool finalization button. Button that finishes the

execution of the *mTool* and empties the Outline

selected mTask, as long as it is enabled.

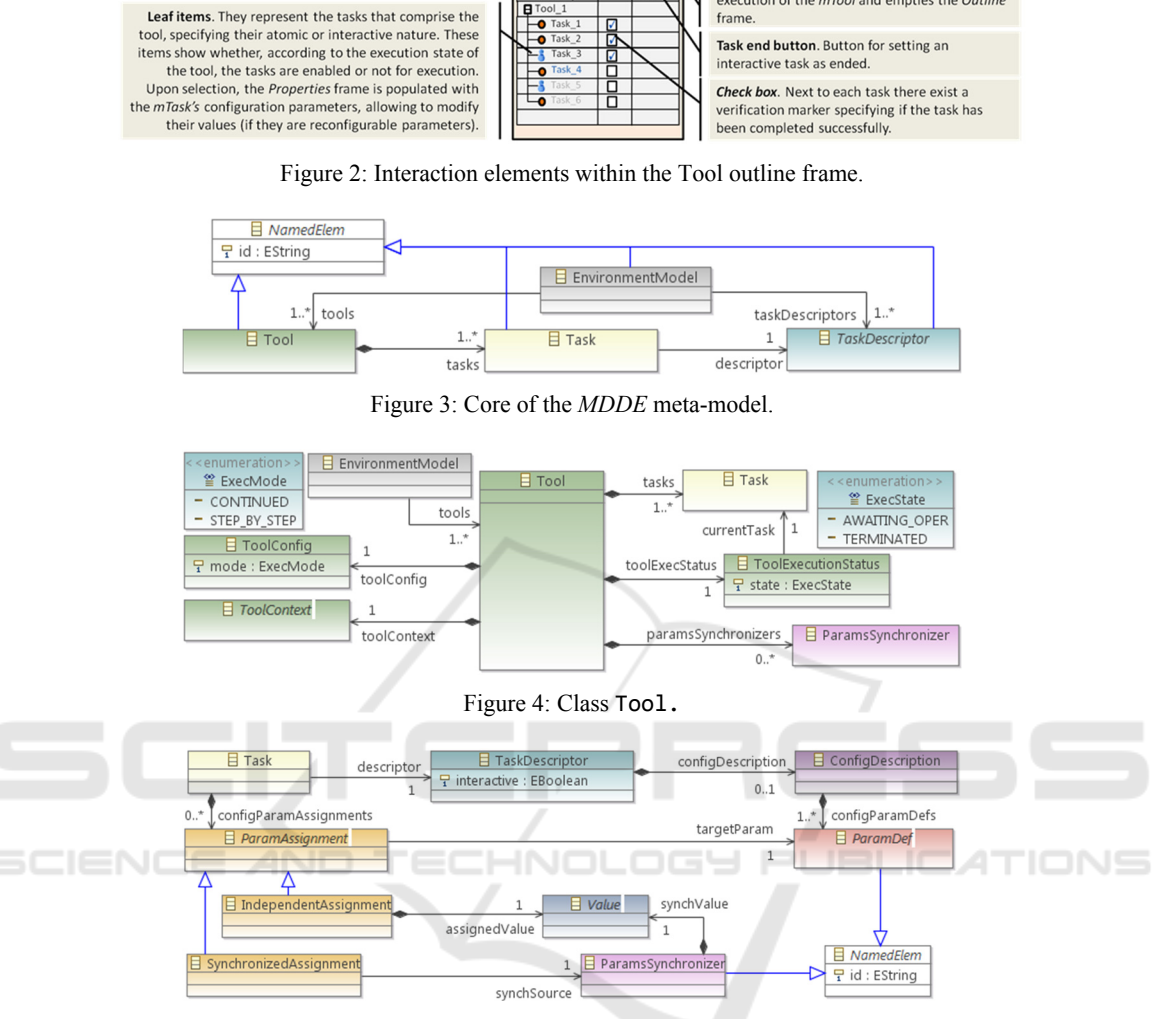

Outline

Tack can

**Réd** 

 $n_{\text{loc}}$ 

Figure 5: Definition and assignment of parameters.

### **2.2.2** *MDDE* **Meta-Model**

The *MDDE* meta-model formalizes the structural aspects of the *MDDE* reference model. An *MDDE* environment can be specified as a set of models compliant to it. These models are the ones that formulate the *mTools* available in the environment (which in turn encapsulate the models of their *mTasks*), the models of the *mTaskTypes* included in the environment and the models that represent the environments themselves, although the latter only plays a role of container of the rest of models. An *mTaskType* is a parameterized entity (and hence, configurable) whose specific realization (assignment of values to the configuration parameters) leads to a specific *mTask*. Hence, the *mTasks* contained in the

**Root item.** It represents the *mTool*. Upon its selection, the *Properties* frame is populated with the *mTool's* 

configuration parameters, allowing to modify their values.

model of an *mTool* are just realizations of the *mTaskTypes* defined in the environment.

Figure 3 shows the core of the *MDDE* metamodel. TaskDescriptor represents the concept of *mTaskType*. Task represents the concept of *mTask*, as specific realization of an *mTaskType* instance, referenced through the descriptor reference. Tool represents the concept of *mTool*. The set of *mTasks* that form the *mTool* are defined through the tasks association, all of them instances of Task. Finally, EnvironmnentModel represents the concept of environment. Its instances reference the set of *mTools* and *mTaskTypes* that form the specification of the *MDDE* environment through its tools and taskDescriptors associations. Figure 4 and Figure 5 extend the exposition of the meta-model. The

detailed definition of each class is omitted here due to space reasons. The complete meta-model specification, along with its Ecore formulation, can be found in http://www.istr.unican.es/members/ cesarcuevas/phd/es/mdde.html.

# **3** *MDDE* **ENVIRONMENTS DESIGN**

When oriented to an environment designer, the layout of the *MDDE* workbench simplifies the general version exposed in Section 2.2.1. It gets rid of the *Outline*, *Results* and *Console* frames and the contents of the *Environment Navigator* and *Native Elements Explorer* are modified (see Figure 6). The designer is now interested in the *mTaskTypes* defined in the environment, which he can use to define new *mTools*. Moreover, he can also design new *mTaskTypes*. Now, the *Environment Navigator* shows only a simple structure of containers in which the designer can store his new defined *mTools* and *mTaskTypes*, whereas the *Native Elements Explorer* shows the *MDDE* meta-model and the native *mTaskTypes* defined within the environment. Furthermore, this last frame provides now controls for adding new *mTools* or new *mTaskTypes*.

**Creation of New** *mTools* **and** *mTaskTypes***.** An *MDDE* environment provides the *NewTool/ NewTaskType* wizards which can be invoked from the *Add mTool/mTaskType* buttons, respectively. Upon invocation the corresponding *mTool/ mTaskType* model is created, with its Tool/ TaskDescriptor root container element properly initialized. In the case of an *mTool*, the Tool instance contains two Task instances. The first one, *mTask\_1*, serves as template so it is not assigned to any descriptor (it must be completed later); whereas the second one, called *Termination*, corresponds to the *Process Finish* type. Then, the generated model is persisted in the MDDE UnderConstr directory and it is opened in the edition area for the user to complete its construction.

**Registration of New** *mTools* **and** *mTaskTypes***.**  Completing the model of a new *mTool* or *mTaskType* may take several work sessions, so these temporal models are persisted in the workspace but they are not considered available *MDDE* assets. When the new element is completely defined, it must be explicitly added to the environment. With that aim, two functionalities (*Register mTool/ mTaskType*) have been defined. The registration

process implies a preliminary phase of verification (compliance to the *MDDE* meta-model and constraints fulfilment). Once verified, the model moves from its provisional location in the workspace to the location established for the MDDE assets, disappearing from the *Environment Navigator* frame and appearing in the *Native Elements Explorer* one. From that moment, the asset is available to be used either in the design of systems (in the case of *mTools*) or new *mTools* (in the case of *mTaskTypes*).

| <b>Environment Navigator</b>                                                                          | Native Elements Explorer                                                                                                    |
|----------------------------------------------------------------------------------------------------|----------------------------------------------------------------------------------------------------|
| <b>MDDE UnderConstr</b><br>mTools<br><b>D</b> mTool A<br>mTool_B<br>mTaskTypes<br><b>I</b> mTaskTypeX | <b>THE 13</b><br><b>MDDE</b><br><b>O</b> MDDE MM<br>mTools<br>$\blacksquare$ mTool 1<br>$m$ Tool 2<br><b>E</b> mTaskTypes<br><b>I</b> mTaskType 1<br>mTaskType 2 |

Figure 6: The frames *Environment Navigator* and *Explorer of native elements* for environments design.

# **4 MDDE-MinMAST2**

This section introduces *MDDE-MinMAST2* as an example of an *MDDE* environment. Its purpose is to support the analysis and design of RTS according to the MAST methodology. Again, due to space reasons, the example is not completely exposed here. Its complete specification, along with the Ecore models that constitute its implementation on Eclipse/EMF (*MDDE-Eclipse/EMF-MinMAST2*) can be found in http://www.istr.unican.es/members/ cesarcuevas/phd/es/mdde.html.

### **4.1 MAST Overview**

MAST (*Modelling and Analysis Suite for Real-Time Applications*) (González Harbour et al., 2016) is a suite for the design and analysis of RTS, developed by the ISTR Group of the University of Cantabria. It comprises both a methodology for modelling the temporal behaviour of RTS and a set of tools that operate on those models by applying different kinds of analyses (schedulability analysis, scheduling parameters assignment, simulation, etc.).

The modelling methodology is formulated by means of three meta-models. The main one is the MAST meta-model – currently in its evolution to MAST-2 (Cuevas et al., 2012) –, used for modelling real-time behaviour. The MASTResults meta-model for modelling the results obtained by the analysis tools and the MASTTraces meta-model for

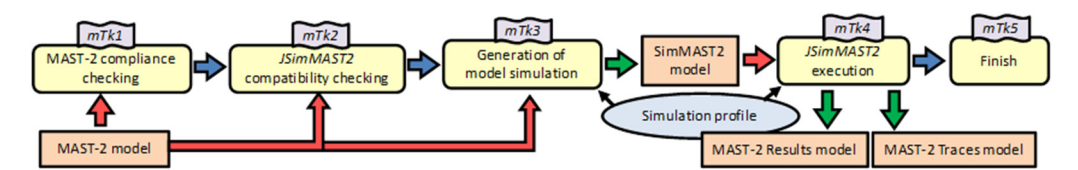

Figure 7: *mTasks* constituting the Simulation *mTool*.

modelling the traces generated by the simulation tool complete the MAST modelling core.

In the current available version of the suite, the analysis tools are implemented using Ada and Java and are launched from primitive Ada/Java GUIs or even from command line, using input models based on plain text or XML. The *MDDE* approach is really suitable in order to develop an MDSE environment for MAST, since it does not require for the authors of MAST, experts in the real-time analysis domain, a deep knowledge of the MDSE technologies.

### **4.2 Processes in** *MDDE-MinMAST2*

The environment currently provides three processes or *mTools*: i) Creation of the MAST-2 model of an RTS; ii) Schedulability analysis; iii) Simulation of temporal behaviour. Given a MAST-2 model of a RTS created by means of the first process, the second one allows the application of schedulability analysis based on different techniques implemented in the MAST-1.x tools (Ada), whereas the third one allows to simulate the temporal evolution of the system using the JSimMAST tool (Cuevas and Drake, 2010) (Java). Both processes generate a MAST-2 Results model, and the simulation may also produce a MAST-2 Traces model. The rest of this section details the simulation *mTool*.

Figure 7 shows the internal composition of the tool as a sequence of *mTasks*. Before applying the simulation itself, the process verifies the correction of the MAST-2 input model (*mTk1*) by checking the satisfaction of the integrity constraints imposed on the MAST-2 meta-model, and also its compatibility with the JSimMAST tool (*mTk2*) by checking the constraints imposed by this specific tool. Once we have checked the model is correct, a simulation execution profile must be chosen, and based on that selection, the input model is transformed (*mTk3*) into a simulation model (compliant to the SimMAST2 meta-model). After that, the process means the proper execution of the simulation (*mTk4*) according to the established profile.

In its current status, the environment defines five *mTaskTypes* that can be reused to formalize different *mTools*:

M2M constraints verification (Cuevas et al.

2016). This first one is exposed in detail below.

- $MAST-2 \rightarrow SimMAST2$  transformation.
- Simulation execution (JSimMAST launch). This is an example of task that adapts an internal gadget (a Java application).
- Schedulability analysis execution (MAST-1.x) external tools launch). This is an example of task that adapts an external gadget (an Ada application).
- Process finish.

*M2M Verification***.** It consists of an M2M transformation that checks if a model verifies a set of constraints imposed on its meta-model, generating a diagnosis model as result (Cuevas et al. 2016). This *mTask* is atomic and defines the following configuration parameters: location of the model to be verified, location of the generated diagnosis model and the constraints package against the checking is performed. This *mTaskType* represents a paradigmatic example of reutilization, since *mTasks* of this type can take part in multiple *mTools* of different nature that, prior to model processing, require the models to be checked against a certain set of constraints. This is what happens specifically in our example environment, since two tasks of this type are used in the simulation tool (*mTk1* and *mTk2*), as shown in Figure 7, but also the schedulability analysis tool (not included in the paper) uses this *mTaskType*.

## **5 RELATED WORK**

The methodology introduced in (Gamboa and Syriani, 2016) presents some parallelisms with the work presented here, both regarding the goal of easing the usage of MDSE and the methodology itself, based on the semi-automatic execution of workflows (Russell et al., 2006). However, it is mainly focused on the final users of MDSE environments, both language engineers and domainspecific modellers, trying to speed up their daily activities. In contrast, our work is more oriented to the adoption of MDSE by those software engineers, typically not experts in MDSE, that are responsible for the design and implementation of new

development environments to support the domainspecific methodologies proposed by themselves; environments that will later be used by the final users aforementioned.

The proposed methodology has been implemented in its own tool (Syriani et al., 2013), although it can be implemented on top of different base frameworks, supporting both meta-modelling in two levels and deep meta-modelling (De Lara and Guerra, 2010); (Rossini et al., 2014).

## **6 CONCLUSIONS**

The design of an MDSE environment not only requires to design meta-models for information formalization and tools that perform its transformations, but also to design processes that encompass sets of models generated by the concatenated and/or iterative application of tools under the user supervision. Although the conception of these processes is responsibility of the designer of environments, their implementation based on the MDSE infrastructure may be, due to its complexity, beyond his expertise and knowledge. *MDDE* is proposed to alleviate this task. It constitutes a generic conception for MDSE environments that includes the definition of a reference model for the design of environments and a set of supporting resources that facilitate the specification and implementation of environments. By using the *MDDE* reference model, the processes are formulated as models. Such models describe in turn the models and tools that take part in the process as well as the interactions required to the user. These descriptive models are interpreted by an internal tool provided by the environment, allowing its automatic (but assisted) execution. Automating the generation of complex tools based on simpler primitive tools available in the environment facilitates the customization of the environments and its adaptation to the particular aspects of each domain-specific field. Besides, with this approach, the primitive tools of the environments can be simpler and hence, easier to maintain, design and reuse.

The validation of the *MDDE* approach is in its initial phase, since only one implementation has been developed as a proof of concept. It has been built on top of Eclipse and its target domain is the analysis and design of RTS using the MAST methodology. Different domains must be addressed for identifying possible extension points for *MDDE*, extending it as a consequence and building new corresponding implementations.

### **ACKNOWLEDGEMENTS**

This work has been funded in part by the Spanish Government under grant number TIN2014-56158- C4-2-P (M2C2).

### **REFERENCES**

- Cuevas, C., 2016. *Metaherramientas MDE para el diseño de entornos de desarrollo de sistemas distribuidos de tiempo real*. PhD Thesis. Universidad de Cantabria.
- Cuevas, C. et al., 2012. *MAST 2 Metamodel*. Internal Report. Available at http://www.istr.unican.es/ members/cesarcuevas/phd/artifactsMAST2.html.
- Cuevas C., Drake J.M., 2010. *JSIMMAST: Java Simulator for MAST Models*. Available from: http:istr.unican.es/jsimmast [September 2016].
- Cuevas, C., López Martínez, P., Drake, J.M., 2016. Model-driven approach for verifying conformity of models in the presence of constraints. 4th International Conference on Model-Driven *International Conference on Model-Driven Engineering and Software Development*, pp. 455-466.
- De Lara, J., Guerra, E., 2010. Deep meta-modelling with MetaDepth. In *Objects, Models, Components, Patterns, Anonymous*. Springer, pp. 1-20.
- Eysholdt, M., Behrens, H., 2010. Xtext: Implement your language faster than the quick and dirty way. *ACM International Conference Companion on Object Oriented Programming Systems Languages and Applications Companion*, pp. 307-309.
- Gamboa, M.A., Syriani, E., 2016. Automating activities in MDE tools. *4th International Conference on Model-Driven Engineering and Software Development*, pp. 123-133.
- González Harbour, M., Gutiérrez García, J.J., Palencia Gutiérrez, J.C., Drake Moyano, J.M., 2001. MAST: Modelling and Analysis Suite for Real-Time Applications. *13th Euromicro Conference on Real-Time Systems*, IEEE, pp. 125-134.
- González Harbour, M. et al, 2016. *MAST: Modelling and Analysis Suite for Real-Time Applications*. Available from: http://istr.unican.es/mast [September 2016].
- Rossini, A., de Lara, J., Guerra, E., Rutle, A., Wolter, U., 2014. A Formalisation of Deep Metamodelling. *Formal Aspects of Computing*, vol. 26, pp. 1115-1152.
- Russell, N., Ter Hofstede, A. H., Mulyar, N., 2006. Workflow Controlflow Patterns: A revised view. *BPM Center Report BPM-06-22.*
- Schmidt, D. C., 2006. Guest editor's introduction: Model-Driven Engineering. *Computer,* vol. 39, pp. 25-31.
- Syriani, E., Vangheluwe, H., Mannadiar, R., Hansen, C., Van Mierlo, S., Ergin, H., 2013. AToMPM: A webbased modeling environment. In *Demos/Posters/ StudentResearch@ MoDELS*, 2013, pp. 21-25.